## Mockup of a Polling Module

## Presenter: Polling module button becomes visible on toolbar for presenter

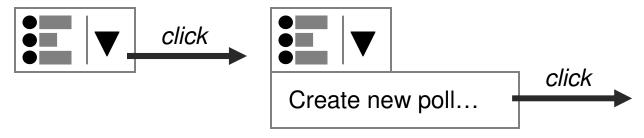

Viewers (no button visible)

Presenter clicks "Create new poll..."

| Create New Poll |                                                  | _ X |  |  |
|-----------------|--------------------------------------------------|-----|--|--|
|                 |                                                  |     |  |  |
| Title:          | New poll                                         |     |  |  |
|                 |                                                  |     |  |  |
| Question:       | What is your question?                           |     |  |  |
|                 |                                                  |     |  |  |
|                 |                                                  |     |  |  |
|                 |                                                  |     |  |  |
| Responses:      | Choice A                                         |     |  |  |
|                 | Choice B                                         |     |  |  |
|                 | Choice C                                         |     |  |  |
|                 |                                                  |     |  |  |
|                 |                                                  | _   |  |  |
|                 | [ ] Allow users to choose more than one response |     |  |  |
|                 | Cancel OK                                        |     |  |  |

| Create New Poll |                                                  | _ X |  |  |
|-----------------|--------------------------------------------------|-----|--|--|
| Title:          | Favorite Color                                   |     |  |  |
| Question:       | What is your favorite color?                     |     |  |  |
|                 |                                                  |     |  |  |
| Responses:      | Red<br>Green<br>Blue                             |     |  |  |
|                 | [ ] Allow users to choose more than one response |     |  |  |
|                 | Cancel                                           | 7   |  |  |

Presenter clicks "Publish..."

Response dialog appears on viewer's screens

| Poll       |                            | _X           |   |  |
|------------|----------------------------|--------------|---|--|
| Fred asks: |                            |              |   |  |
| Wha        | nt is your favorite color? |              |   |  |
|            |                            |              |   |  |
|            | Red                        |              |   |  |
|            | Green                      |              |   |  |
|            | Blue                       |              |   |  |
|            |                            |              |   |  |
|            |                            |              |   |  |
|            |                            | Show results | 7 |  |

Viewer selects response and clicks "Show results"

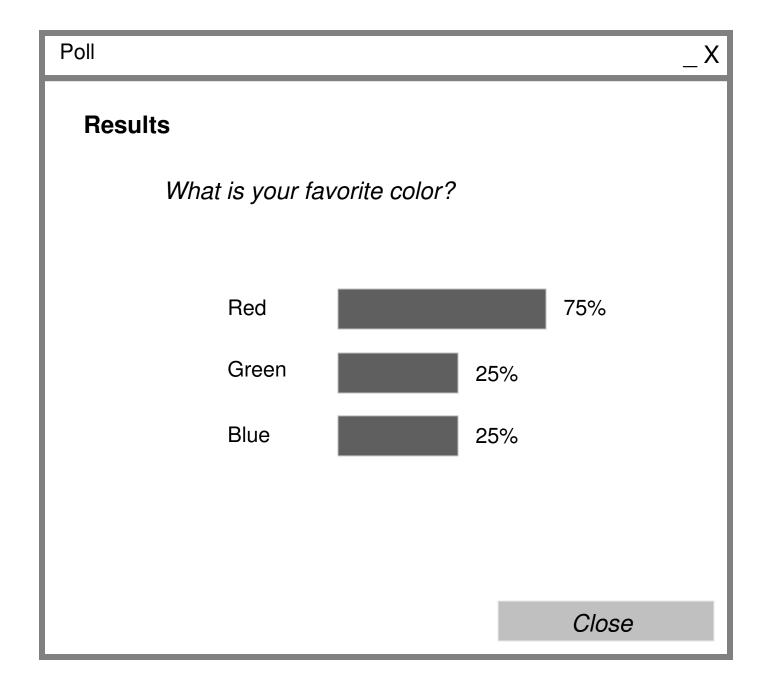

## Presenter now sees current poll

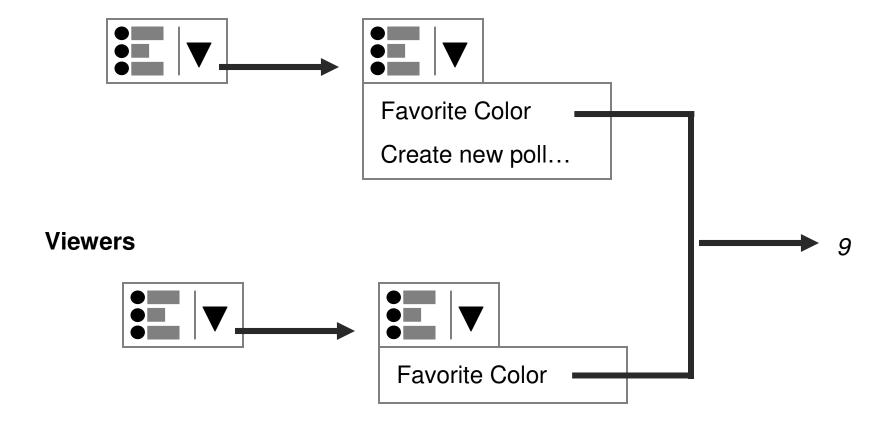